## **GOTOWEBINAR**

## **To Participate in the Webinar:**

- 1. Download the GoToWebinar app on your computer, tablet, or smartphone.
	- The computer app can be downloaded here: [https://support.goto.com/meeting/help/download-now-g2m010002.](https://support.goto.com/meeting/help/download-now-g2m010002)
	- The tablet or smartphone app can be found in the app store on your device.
- 2. Find the link to the meeting a[t https://www.trpa.org/document/meetings-notice/.](https://www.trpa.org/document/meetings-notice/) Clicking on the GoToWebinar link will open the GoToWebinar app automatically and prompt you to register for the meeting. Please register with your first and last name so that you may be identifiable in the event you would like to make public comment.

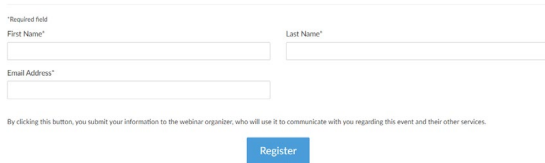

3. After registering, you will receive an email with the details of when and how to join the webinar including a direct link as well as a call-in number and access code.

**How To Join The Webinar** 

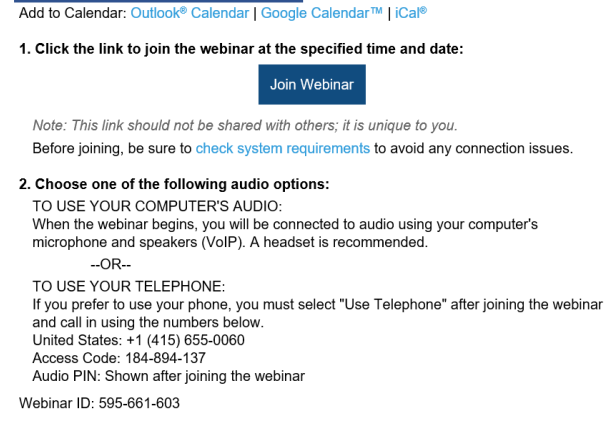

**To Cancel this Registration** 

If you can't attend this webinar, you may cancel your registration at any time.

- 4. On the meeting date, login in to the webinar by following the link provided in your registration email or available o[n www.trpa.org.](http://www.trpa.org/)
- 5. At the appropriate time for public comments, you will be able to "raise your hand" by clicking on the Hand icon located on the tab to the left of your GoToMeeting control panel and a TRPA staff member will unmute you and indicate that you can address the Governing Board or Advisory Planning Commission members.

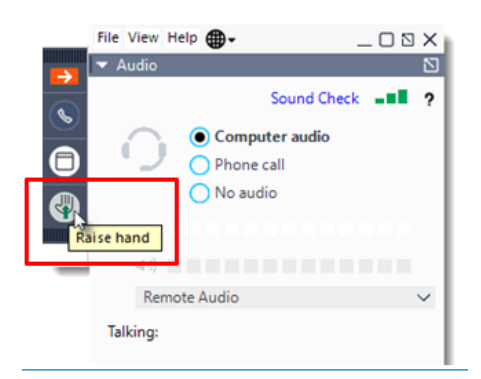

- 6. In order to be unmuted, you have to **be connected to audio** either through your computer (with an integrated microphone) or using your phone as a microphone/speaker.
	- To use your computer's mic and speakers:
		- o Select Computer audio.
		- o Use the drop-down menus to select the desired audio devices.
		-

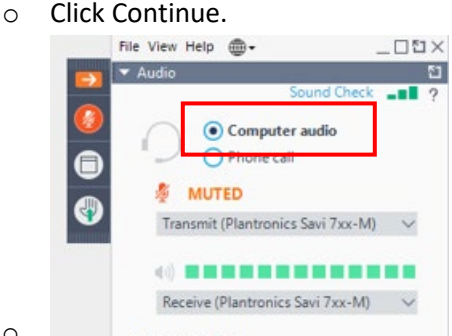

To use your telephone to dial in:

o

o

- o Select Phone call.
- o Use your telephone's keypad to dial the provided phone number and enter the Access code and **Audio Pin** when prompted.
- o Click Continue.

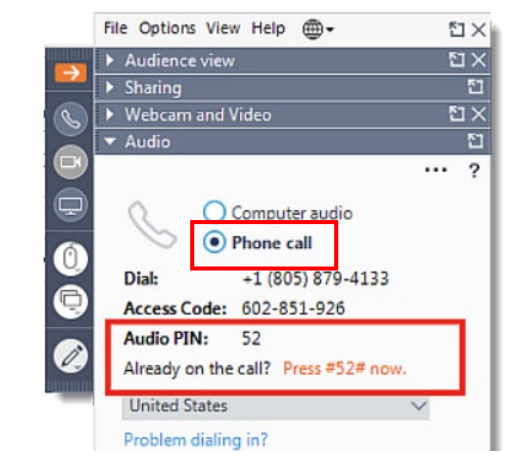

If you will not have the ability to use any of the GoToWebinar apps on your computer, smartphone, or tablet on the meeting date, and you would like to make a comment at the Governing Board or Advisory Planning Commission meetings, TRPA can pre-register you for the webinar and provide you with dial-in instructions and a unique PIN that will identify you. Please contact TRPA admin staff at [virtualmeetinghelp@trpa.org](mailto:virtualmeetinghelp@trpa.org) or call (775) 588-4547.